# **List of MS-DOS commands**

From Wikipedia, the free encyclopedia

In the personal computer operating systems MS-DOS and PC DOS, a number of standard system commands were provided for common tasks such as listing files on a disk or moving files. Some commands were built into the command interpreter, others existed as external commands on disk. Over the several generations of DOS, commands were added for the additional functions of the operating system. In the current Microsoft Windows operating system a text-mode command prompt window can still be used.

## **Contents**

ACALC **·** APPEND **·** ASSIGN **·** ATTRIB **·** BACKUP **·** BASIC, BASICA and GW-BASIC **·** BREAK **·** CALL **·** CHCP **·** CHDIR or CD **·** CHKDSK **·** CHOICE **·** CLS **·** COMMAND **·** COMP **·** COPY **·** CTTY **·** DATE **·** DEBUG **·** DEFRAG **·** DEL or ERASE **·** DELTREE **·** DIR **·** DISKCOMP **·** DISKCOPY **·** DOSKEY **·** DRVLOCK **·** DYNALOAD **·** E **·** ECHO **·** EDIT **·** EDLIN **·** EJECT **·** EMM386 **·** EXE2BIN **·** EXIT **·** FASTOPEN **·** FC **·** FDISK **·** FIND **·** FOR **·** FORMAT **·** GOTO **·** GRAFTABL **·** GRAPHICS **·** HELP **·** IF **·** INTERLNK **·** INTERSVR **·** JOIN **·** KEYB **·** LABEL **·** LOADFIX **·** LOADHIGH or LH **·** MEM **·** MIRROR **·** MKDIR or MD **·** MODE **·** MORE **·** MOVE **·** MSCDEX **·** MSD **·** NLSFUNC **·** PATH **·** PAUSE **·** POWER **·** PRINT **·** PROMPT **·** QBASIC **·** QCONFIG **·** RECOVER **·** REM **·** RENAME or REN **·** REPLACE **·** RESTORE **·** REXX **·** REXXDUMP **·** RMDIR or RD **·** SCANDISK **·** SET **·** SETVER **·** SHARE **·** SHIFT **·** SMARTDRV **·** SORT **·** SUBST **·** SYS **·** TIME **·** TREE **·** TRUENAME **·** TYPE **·** UNDELETE **·** UNFORMAT **·** VER **·** VERIFY **·** VOL **·** XCOPY **·** See also **·** External links

Command processing

The command interpreter for DOS runs when no application programs are running. When an application exits, if the transient portion of the command interpreter in memory was overwritten, DOS will reload it from disk. Some commands are internal and built into COMMAND.COM, others are external commands stored on disk. When the user types a line of text at the operating system command prompt, COMMAND.COM will parse the line and attempt to match a command name to a built-in command or to the name of an executable program file or batch file on disk. If no match is found, an error message is printed and the command prompt is refreshed.

External commands were too large to keep in the command processor or were less frequently used. Such utility programs would be stored on disk and loaded just like regular application programs but were distributed with the operating system. Copies of these utility command programs had to be on an accessible disk, either on the current drive or on the command path set in the command interpreter.

In the list below, commands that can accept more than one filename, or a filename including wildcards (\* and ?), are said to accept a *filespec* parameter. Commands that can accept only a single filename are said to accept a *filename* parameter. Additionally, command line switches, or other parameter strings, can be supplied on the command line. Spaces and symbols such as a "/" or a "-" may be used to allow the command processor to parse the command line into file names, file specifications, and other options.

The command interpreter preserves the case of whatever parameters are passed to commands but the command names themselves and filenames are case-insensitive.

While many commands are the same across many DOS systems (MS-DOS, PC DOS, DR-DOS, FreeDOS, etc.) some differ in command syntax or name.

### List of DOS Commands

# **ACALC**

### **External - PC DOS 7**

Calculates the value of a mathematical expression.

```
ACALC [/T[:]format] expression 
  /T Specifies the output format type 
  format D=Decimal (default) B=Binary O=Octal X=heXadecimal 
                 A=All (decimal, binary, octal, and hexadecimal) 
  expression Specifies a valid numeric expression. 
Numbers prefixed with 'b', 'o', and 'x' are assumed to be binary, octal, 
and hexadecimal respectively. Decimal numbers are not prefixed.
```
# **APPEND**

### **External - DOS 3.3 and above**

----------------------------

Allows programs to open data files in specified directories as if they were in the current directory.

```
APPEND [[drive:]path[;...]] [/X[:ON | :OFF]] [/PATH:ON | /PATH:OFF] [/E] 
APPEND ; 
  [drive:]path Specifies a drive and directory to append. 
  /X:ON Applies appended directories to file searches and 
 application execution.<br>X:OFF Applies appended direct
            Applies appended directories only to requests to open files.
              /X:OFF is the default setting. 
  /PATH:ON Applies appended directories to file requests that already 
              specify a path. /PATH:ON is the default setting. 
  /PATH:OFF Turns off the effect of /PATH:ON. 
  /E Stores a copy of the appended directory list in an environment 
              variable named APPEND. /E may be used only the first time 
              you use APPEND after starting your system. 
Type APPEND ; to clear the appended directory list.
Type APPEND without parameters to display the appended directory list.
```
# **ASSIGN**

### **External - DOS 2.0 and above**

*Further information: Drive letter assignment*

Redirects requests for disk operations on one drive to a different drive.

```
ASSIGN [x[:]=y[:][...])ASSIGN /STATUS 
       Specifies the drive letter to reassign.
  y Specifies the drive that x: will be assigned to. 
  /STATUS Displays current drive assignments. 
Type ASSIGN without parameters to reset all drive letters to original 
assignments.
```
# **ATTRIB**

### **External - DOS 3.0 and above**

Displays or changes file attributes.

ATTRIB [+R | -R] [+A | -A] [+S | -S] [+H | -H] [[drive:][path]filename] [/S] Sets an attribute. Clears an attribute. R Read-only file attribute. A Archive file attribute. S System file attribute. H Hidden file attribute. /S Processes files in all directories in the specified path. 

+S, -S, +H, and -H are available in DOS 5.0 and above.

# **BACKUP**

#### **External - DOS 2.0 and above**

Backs up one or more files from one disk to another.

```
BACKUP source destination-drive: [/S] [/M] [/A] [/F[:size]] 
  [/D:date[/T:time]] [/L[:[drive:][path]logfile]] 
source Specifies the file(s), drive, or directory to back up.
 destination-drive: Specifies the drive to save backup copies onto. 
 /S Backs up contents of subdirectories. 
 /M Backs up only files that have changed since the last 
                     backup. 
A Adds backup files to an existing backup disk.<br>
/F: [size] Specifies the size of the disk to be formatte
                   Specifies the size of the disk to be formatted.
 /D:date Backs up only files changed on or after the specified 
date.<br>T:time Backs/
                    Backs up only files changed at or after the specified
                     time. 
 /L[:[drive:][path]logfile] 
                     Creates a log file and entry to record the backup 
                     operation.
```
## **BASIC, BASICA and GW-BASIC**

#### **External - DOS 1.0 to DOS 4.0**

An implementation of the BASIC programming language for PCs.

IBM computers had Cassette BASIC in ROM; BASIC (Disk BASIC) and BASICA (Advanced BASIC) were extensions to the ROM-based Cassette BASIC.

Microsoft released GW-BASIC for IBM compatible PCs which did not have ROM BASIC. GW-BASIC was a complete BASIC interpreter which was compatible with BASICA. Some OEM releases had BASIC.COM and BASICA.COM as loaders for GW-BASIC.EXE. MS-DOS 5.0 and higher included QBasic instead of GW-**BASIC.** 

### **BREAK**

### **Internal - DOS 2.0 and above**

Sets or clears extended CTRL+C checking.

```
BREAK [ON | OFF]
```
Type BREAK without a parameter to display the current BREAK setting.

## **CALL**

### **Internal - DOS 3.3 and above**

List of MS-DOS commands - Wikipedia, the free encyclopedia Page 4 sur 28

Calls one batch program from another.

```
CALL [drive:][path]filename [batch-parameters] 
 batch-parameters Specifies any command-line information required by the 
                     batch program.
```
### **CHCP**

#### **Internal - DOS 3.3 and above**

Displays or sets the active code page number.

```
CHCP [nnn] 
  nnn Specifies a code page number. 
Type CHCP without a parameter to display the active code page number.
```
## **CHDIR or CD**

#### **Internal - DOS 2.0 and above**

Displays the name of or changes the current directory.

```
CHDIR [drive:][path] 
CHDIR[..] 
CD [drive:][path] 
CD[..]
  .. Specifies that you want to change to the parent directory. 
Type CD drive: to display the current directory in the specified drive. 
Type CD without parameters to display the current drive and directory.
```
## **CHKDSK**

#### **External - DOS 1.0 and above**

Checks a disk and displays a status report.

```
CHKDSK [drive:][[path]filename] [/F] [/V] 
 [drive:][path] Specifies the drive and directory to check.<br>filename Specifies the file(s) to check for fragment
 filename Specifies the file(s) to check for fragmentation.<br>
/F Fixes errors on the disk.
  /F Fixes errors on the disk. 
                   Displays the full path and name of every file on the disk.
Type CHKDSK without parameters to check the current disk.
```
CHKDSK originated as an external command in 86-DOS.

## **CHOICE**

#### **External - DOS 6.0 and above**

Waits for you to choose one of a set of choices.

CHOICE [/C[:]choices] [/N] [/S] [/T[:]c,nn] [text]

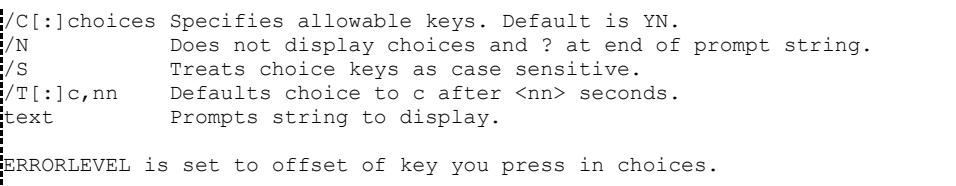

# **CLS**

#### **Internal - DOS 2.0 and above**

Clears the screen.

```
CLS
```
## **COMMAND**

### **External - DOS 1.0 and above**

Starts a new copy of the DOS Command Interpreter.

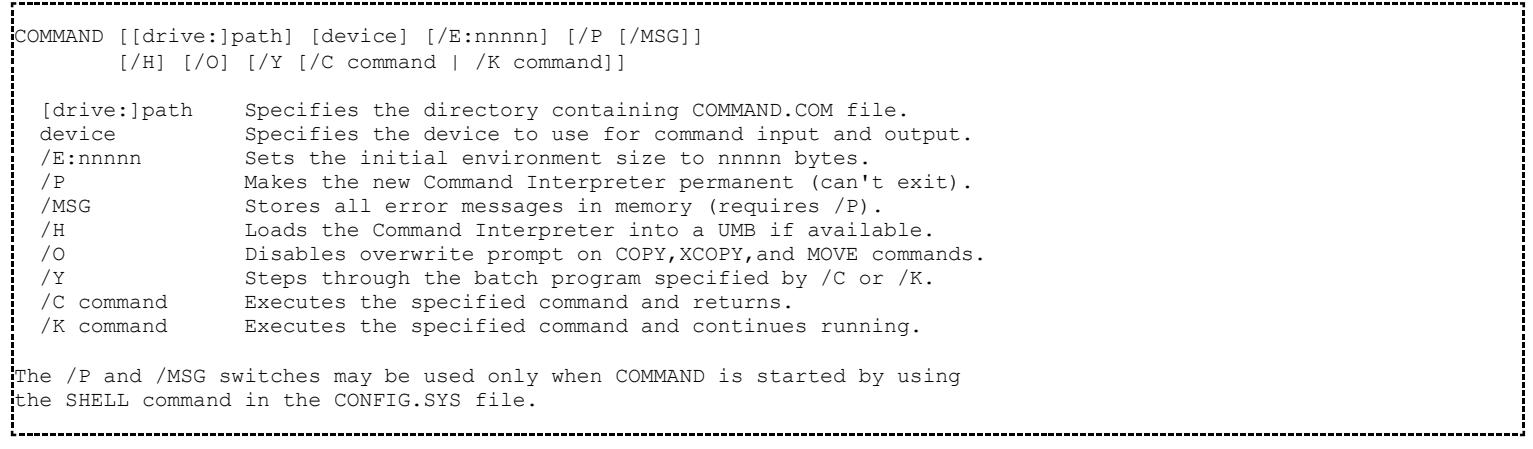

/O and /Y are only available in DOS 6 and above. /H is only available in PC DOS 7.

COMMAND.COM originated in 86-DOS.

## **COMP**

#### **External - DOS 1.0 and above**

Compares the contents of two files or sets of files.

```
COMP [data1] [data2] [/D] [/A] [/L] [/N=number] [/C] 
 data1 Specifies location and name(s) of first file(s) to compare.<br>data2 Specifies location and name(s) of second files to compare.
           does a Specifies location and name(s) of second files to compare.
  /D Displays differences in decimal format. This is the default 
            setting. 
  /A Displays differences in ASCII characters. 
  /L Displays line numbers for differences. 
  /N=number Compares only the first specified number of lines in each file. 
   /C Disregards case of ASCII letters when comparing files. 
To compare sets of files, use wildcards in data1 and data2 parameters.
```
## **COPY**

Copies one or more files to another location.

```
COPY [A \mid B] source [A \mid B] [+ source [A \mid B] [+ ...]] [destination
  [/A | /B]] [/V] [/Y | /-Y] 
 source Specifies the file or files to be copied.
  /A Indicates an ASCII text file. 
   /B Indicates a binary file. 
   destination Specifies the directory and/or filename for the new file(s). 
   /V Verifies that new files are written correctly. 
              Suppresses prompting to confirm you want to overwrite an
 existing destination file.<br>/-Y Causes prompting to confirm
               Causes prompting to confirm you want to overwrite an
                existing destination file. 
The switch /Y may be preset in the COPYCMD environment variable.
To append files, specify a single file for destination, but multiple files
for source (using wildcards or file1+file2+file3 format).
```
/Y and /-Y are only available in DOS 6 and above.

COPY originated as an internal command in 86-DOS.

# **CTTY**

### **Internal - DOS 2.0 and above**

Changes the terminal device used to control your system.

CTTY device device The terminal device you want to use, such as COM1. 

### **DATE**

### **External - DOS 1.0 Internal - DOS 1.1 and above**

Displays or sets the date.

```
DATE [date] 
Type DATE without parameters to display the current date setting and 
a prompt for a new one. Press ENTER to keep the same date.
```
## **DEBUG**

### **External - DOS 1.0 and above**

Runs Debug, a program testing and editing tool.

```
DEBUG [[drive:][path]filename [testfile-parameters]] 
  [drive:][path]filename Specifies the file you want to test.<br>testfile-parameters Specifies command-line information r
                             t<br>Specifies command-line information required by
                              the file you want to test. 
After Debug starts, type ? to display a list of debugging commands.
```
DEBUG originated as an external command in 86-DOS.

## **DEFRAG**

#### **External - DOS 6.0 and above**

*Further information: Defragmentation*

Reorganizes files on disks to optimize performance.

```
.<br>DEFRAG [drive:] [/F] [/Sorder] [/B] [/SKIPHIGH] [/LCD | /BW
DEFRAG [drive:] [/U] [/B] [/SKIPHIGH] [/LCD | /BW | /G0] 
 [drive:] Drive letter of disk to be optimized.<br>/F Fully optimizes specified disk.
  /F Fully optimizes specified disk. 
             Unfragments files, leaving space between files.
  /S Sort files by specified order.<br>
order M By Name (alphabetic)
             N By Name (alphabetic) B By extension (alphabetic)
              D By date & time (earliest first) S By size (smallest first) 
 - Suffix to reverse order<br>A Restarts your computer after
             Restarts your computer after optimization.
   /SKIPHIGH Prevents Defrag from using extended or upper memory. 
  /LCD Runs Defrag using an LCD color scheme.
   /BW Runs Defrag using a black and white color scheme. 
   /G0 Disable the graphic mouse and graphic character set.
```
DEFRAG is a licensed version Norton Utilities Speed Disk.

### **DEL or ERASE**

#### **Internal - DOS 1.0 and above**

Deletes one or more files.

```
DEL [drive:][path]filename [/P] 
ERASE [drive:][path]filename [/P] 
  [drive:][path]filename Specifies the file(s) to delete. Specify multiple 
 files by using wildcards.<br>
/P Prompts for confirmation
                      Prompts for confirmation before deleting each file.
  /Q Quiet mode, do not ask if ok to delete on global wildcard
```
/P is only available in DOS 5 and above.

ERASE (but not its alias DEL) originated as an internal command in 86-DOS. All versions of DR-DOS support the ERA command as an alias to ERASE / DEL and add ERAQ / DELQ shortcuts identical to the DR-DOS ERA / ERASE / DEL command with the /Q (Query) option given to prompt the user for confirmation.

### **DELTREE**

#### **External - DOS 6.0 and above**

Deletes a directory and all the subdirectories and files within it.

```
To Delete one or more directories: 
DELTREE [/Y] [drive:]path [[drive:]path[...]] 
  /Y Suppresses prompting to confirm whether you want to 
                  delete the subdirectory. 
  [drive:]path Specifies the name of the directory you want to delete.
Note: Use DELTREE with caution. Every file and subdirectory within the 
specified directory will be deleted.
```
## **DIR**

### **Internal - DOS 1.0 and above**

Displays a list of files and subdirectories in a directory.

```
DIR [drive:][path][filename] [/P] [/W] [/A[[:]attribs]] [/O[[:]sortord]] 
    [\sqrt{S}]\quad[\sqrt{B}]\quad[\sqrt{L}][drive:][path][filename] Specifies drive, directory, and files to list.<br>/P Pauses after each full screen of information.
 /P Pauses after each full screen of information.<br>/W Uses wide list format.
  /W Uses wide list format.<br>/A Displays files with spe
         Displays files with specified attributes.
  attribs D Directories R Read-only files H Hidden files
  S System files A Files ready to archive - Prefix meaning "not"<br>
(0 Inists by files in sorted order.
          Lists by files in sorted order.<br>
I N By name (alphabetic) S By size (smallest first)
  sortord N By name (alphabetic)
 E By extension (alphabetic) D By date & time (earliest first) 
 G Group directories first - Prefix to reverse order 
 /S Displays files in specified directory and all subdirectories.<br>(B Uses bare format (no heading information or summary).
 /B Uses bare format (no heading information or summary).<br>/L Uses lowercase.
          Uses lowercase.
Switches may be preset in the DIRCMD environment variable. Override 
preset switches by prefixing any switch with - (hyphen)--for example, /-W. 
To remove the commas from the DIR output, use the NO_SEP environment variable.
```
Only /P and /W are available prior to DOS 5.

DIR originated as an internal command in 86-DOS.

## **DISKCOMP**

### **External - DOS 1.0 and above**

Compares the contents of two floppy disks.

```
DISKCOMP [drive1: [drive2:]] [/1] [/8] 
   Compares the first side of the disks.
 /8 Compares only the first eight sectors of each track.
```
# **DISKCOPY**

### **External - DOS 1.0 and above**

Copies the contents of one floppy disk to another.

```
DISKCOPY [drive1: [drive2:]] [/1] [/V] [/M] 
  /1 Copies only the first side of the disk. 
  /V Verifies that the information is copied correctly. 
  /M Force multi-pass copy using memory only. 
The two floppy disks must be the same type.
You may specify the same drive for drive1 and drive2.
```
# **DOSKEY**

### **External - DOS 5.0 and above**

Edits command lines, recalls DOS commands, and creates macros.

#### List of MS-DOS commands - Wikipedia, the free encyclopedia Page 9 sur 28

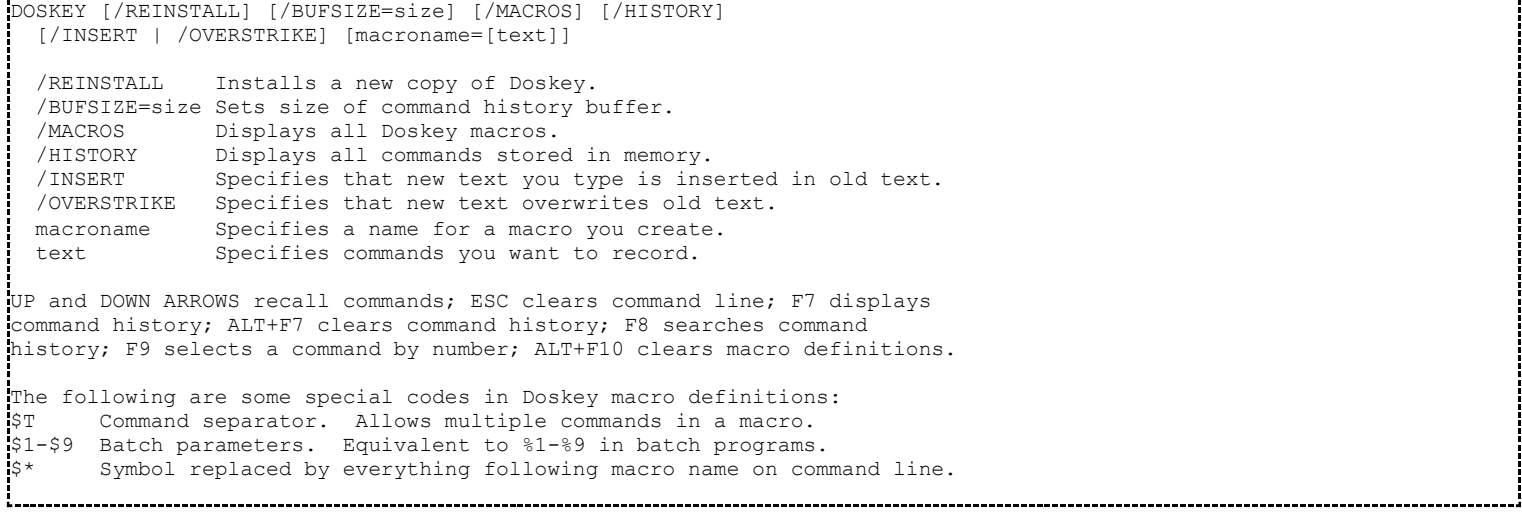

### **DRVLOCK**

'*External - PC DOS 5.02 and above*

Locks the drive or socket so that media cannot be removed.

```
DRVLOCK [drive: | socket:] [/ON | /OFF] 
    /ON Sets the lock on.<br>/OFF Sets the lock off
       Sets the lock off.
```
DRVLOCK is only included with PC DOS versions.

## **DYNALOAD**

#### **External - PC DOS 7**

Load a device driver after system startup.

```
DYNALOAD filename [parameters] 
  filename Specifies the name of the device driver to load. 
parameters Specifies any parameters for the device driver.
```
### **E**

### **External - PC DOS 6.1 and above**

Starts PC DOS editor, which creates and changes ASCII files.

```
E [/Q] [/B] [/S] [/D] [/I] [/C] [/A] [/DM] [/80 |/132] [d:][path][filespec] 
 [=filespec] ['command']
  /Q Turns off display of "Loading .." message. 
  /B Displays files in browse (read-only) mode. 
  /S Uses EMS (or hardfile if no EMS is available) to edit files 
 too large for conventional memory.<br>The conversible to be loaded from disk
  /D Forces file to be loaded from disk. 
  /I Edits STACKER.INI file. 
          Edits CONFIG.SYS file.
 /A Edits AUTOEXEC.BAT file.<br>
/DM Disables Mouse.
 /DM Disables Mouse.<br>
/80 Enables 80 colu
 /80 Enables 80 column, 16 color text video (CGA/EGA/MCGA/VGA/SVGA/XGA). 
 /132 Enables 132 column, 16 color text video (XGA). 
 [d:][path][filespec] Specifies drive, directory, and file to edit.
           Is shorthand for "same path as last specified" at the DOS
            prompt, or "same as current file's" at the editor commandline.
```

```
 For example, E \PAS\LANG\FOO.PAS =FOO.BAK will load the two 
 files FOO.PAS and FOO.BAK, both from the directory \PAS\LANG.<br>'command' Specifies a startup command. For example, E \FOO.PAS 'ALL /I
              Specifies a startup command. For example, E \FOO.PAS 'ALL /IF'
               will load the file FOO.PAS and then execute the ALL command 
               on this file. 
Switches may be preset in the E environment variable.
```
E is only included with PC DOS versions and replaces the MS-DOS editor EDIT.

## **ECHO**

#### **Internal - DOS 2.0 and above**

Displays messages, or turns command-echoing on or off.

```
 ECHO [ON | OFF] 
  ECHO [message] 
Type ECHO without parameters to display the current echo setting.
```
## **EDIT**

### **External - MS-DOS 5.0 and above**

Starts the MS-DOS editor, which creates and changes ASCII files.

```
EDIT [[drive:][path]filename] [/B] [/G] [/H] [/NOHI] 
 [drive:][path]filename Specifies the ASCII file to edit.
  /B Allows use of a monochrome monitor with a color graphics card. 
 /G Provides the fastest update of a CGA screen. 
 /H Displays the maximum number of lines possible for your hardware. 
  /NOHI Allows the use of a monitor without high-intensity support.
```
PC DOS 6.1 and later use the E editor.

### **EDLIN**

#### **External - DOS 0.2 and above**

Line-oriented text editor.

```
EDLIN [:][path]filename [/B] 
  /B Ignores end-of-file (CTRL+Z) characters.
```
EDLIN originated as an external command in QDOS.

## **EJECT**

#### **External - PC DOS 5.02 and above**

Ejects the media from a drive.

EJECT [drive:] 

EJECT is only included with PC DOS versions.

## **EMM386**

#### **External - DOS 5.0 and above**

Turns on or off EMM386 expanded memory support.

```
------------------------------
EMM386 [ON | OFF | AUTO] [W=ON | W=OFF] 
ON | OFF | AUTO Activates or suspends EMM386.EXE device driver,
 or places it in auto mode. 
W=ON | OFF Turns on or off Weitek coprocessor support.
```
EMM386.EXE must be loaded as a device driver in CONFIG.SYS in order to use this command.

### **EXE2BIN**

#### **External - DOS 1.0 and above**

Converts .EXE (executable) files to binary format.

EXE2BIN [drive1:][path1]input-file [[drive2:][path2]output-file] input-file Specifies the .EXE file to be converted. output-file Specifies the binary file to be created. 

### **EXIT**

#### **Internal - DOS 2.0 and above**

Quits the COMMAND.COM program (command interpreter).

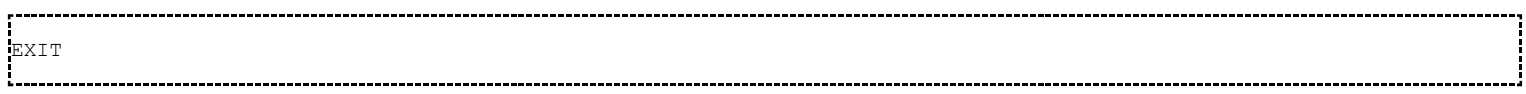

### **FASTOPEN**

#### **External - DOS 3.3 to DOS 6.3**

Decreases the amount of time needed to open frequently used files and directories.

```
FASTOPEN drive:[[=]n] [drive:[[=]n][ ...]] [/X] 
  drive: Specifies the hard disk drive you want Fastopen to work with. 
  n Specifies the maximum number of file locations Fastopen retains 
           in its filename cache. 
  /X Creates the filename cache in expanded memory.
```
## **FC**

#### **External - DOS 3.3 and above**

Compares two files or sets of files and displays the differences between them.

```
FC [/A] [/C] [/L] [/LBn] [/N] [/T] [/W] [/nnnn] [drive1:][path1]filename1 
 [drive2:][path2]filename2
FC /B [drive1:][path1]filename1 [drive2:][path2]filename2 
  /A Displays only first and last lines for each set of differences.
```
List of MS-DOS commands - Wikipedia, the free encyclopedia Page 12 sur 28

 /B Performs a binary comparison. /C Disregards the case of letters. /L Compares files as ASCII text. Sets the maximum consecutive mismatches to the specified number of lines.<br>N Displa Displays the line numbers on an ASCII comparison. /T Does not expand tabs to spaces.<br>/W Compresses white space (tabs an Compresses white space (tabs and spaces) for comparison. /nnnn Specifies the number of consecutive lines that must match after a mismatch.

## **FDISK**

#### **External - DOS 2.0 and above**

Configures a hard disk for use with DOS.

FDISK [/STATUS] /STATUS Displays the status of the fixed disk drive 

The undocumented /MBR switch replaces the Master Boot Record. The partition entries in it will remain intact.

### **FIND**

#### **External - DOS 2.0 and above**

Searches for a text string in a file or files.

```
FIND [N] [/C] [N] [/I] [N] "string" [[drive:][path]filename[ ...]]
  /V Displays all lines NOT containing the specified string.<br>/C Displays only the count of lines containing the string
             Displays only the count of lines containing the string.
   /N Displays line numbers with the displayed lines. 
   /I Ignores the case of characters when searching for the string. 
   /S Search subdirectories also. 
   "string" Specifies the text string to find. 
   [drive:][path]filename 
              Specifies a file or files to search. 
If a pathname is not specified, FIND searches the text typed at the prompt 
or piped from another command. 
!<br>Louisianaisianaisianaisianaisianaisianaisianaisianaisianaisianaisianaisianaisianaisianaisianaisianaisianaisian
```
/S is only available in PC DOS 7. Also PC DOS 7 allows the use of wildcards in filenames while prior versions do not.

## **FOR**

#### **Internal - DOS 2.0 and above**

Runs a specified command for each file in a set of files.

```
FOR [drive:\][directory] %variable IN (set) DO command [command-parameters] 
   %variable Specifies a replaceable parameter. 
 (set) Specifies a set of one or more files. Wildcards may be used.<br>command Specifies the command to carry out for each file.
            Specifies the command to carry out for each file.
  command-parameters 
              Specifies parameters or switches for the specified command. 
To use the FOR command in a batch program, specify %%variable instead of 
%variable
```
# **FORMAT**

### **External - DOS 1.0 and above**

Formats a disk for use with DOS.

```
FORMAT drive: [/V[:label]] [/Q] [/U] [/F:size] [/B | /S] [/C] 
FORMAT drive: [/V[:label]] [/Q] [/U] [/T:tracks /N:sectors] [/B | /S] [/C] 
FORMAT drive: [/V[:label]] [/Q] [/U] [/1] [/4] [/B | /S] [/C] 
FORMAT drive: [/Q] [/U] [/1] [/4] [/8] [/B | /S] [/C] 
  /V[:label] Specifies the volume label. 
  /Q Performs a quick format. 
  /U Performs an unconditional format. 
  /F:size Specifies the size of the floppy disk to format (such 
 as 160, 180, 320, 360, 720, 1.2, 1.44, 2.88).<br>Allocates space on the formatted disk for sys-
 /B Allocates space on the formatted disk for system files.<br>/S Copies system files to the formatted disk.
             Copies system files to the formatted disk.
  /T:tracks Specifies the number of tracks per disk side. 
  /N:sectors Specifies the number of sectors per track. 
 /1 Formats a single side of a floppy disk.<br>/4 Formats a 5.25-inch 360K floppy disk in
             Formats a 5.25-inch 360K floppy disk in a high-density drive.
  /8 Formats eight sectors per track. 
   /C Revert to less conservative handling of bad blocks.
```
/Q and /U are only available in DOS 5 and above. /C is only available in DOS 6 and above.

FORMAT replaced the internal command CLEAR in 86-DOS.

# **GOTO**

### **Internal - DOS 2.0 and above**

Directs DOS to a labelled line in a batch program.

```
,,,,,,,,,
GOTO label 
  label Specifies a text string used in the batch program as a label. 
You type a label on a line by itself, beginning with a colon.
```
# **GRAFTABL**

### **External - DOS 3.0 and above**

Enables DOS to display an extended character set in graphics mode.

```
GRAFTABL [xxx] 
GRAFTABL /STATUS 
  xxx Specifies a code page number. 
  /STATUS Displays the current code page selected for use with GRAFTABL.
```
# **GRAPHICS**

### **External - DOS 2.0 and above**

Loads a program that can print graphics.

```
GRAPHICS [type] [[drive:][path]filename] [/R] [/B] [/LCD] 
  [/PRINTBOX:STD | /PRINTBOX:LCD]
```
type Specifies a printer type.

```
[drive:][path]filename
               Specifies the file containing information on supported printers. 
 /R Prints white on black as seen on the screen. 
/B Prints the background in color for COLOR4 and COLOR8 printers.<br>/ LCD Prints using LCD aspect ratio.
             Prints using LCD aspect ratio.
 /PRINTBOX:STD | /PRINTBOX:LCD 
              Specifies the print-box size, either STD or LCD.
```
This command uses the file GRAPHICS.PRO which contains information about the supported printer types.

## **HELP**

#### **External - DOS 5.0 and above**

Displays command help.

HELP [topic]

- MS-DOS versions use OBASIC.EXE and QuickHelp files for its help system.
- PC DOS versions use VIEW.EXE and Information Presentation Facility files for its help system.

### **IF**

#### **Internal - DOS 2.0 and above**

Performs conditional processing in batch programs.

```
IF [NOT] ERRORLEVEL number command<br>IF [NOT] string1==string2 command
   [NOT] string1==string2 command
IF [NOT] EXIST filename command
 NOT Specifies that DOS should carry out the command only
                      if the condition is false. 
  ERRORLEVEL number Specifies a true condition if the last program run returned 
                      an exit code equal to or greater than the number specified. 
  command Specifies the command to carry out if the condition is 
                      met. 
  string1==string2 Specifies a true condition if the specified text strings 
                      match. 
   EXIST filename Specifies a true condition if the specified filename 
                      exists.
```
## **INTERLNK**

#### **External - DOS 5.02 and above**

Displays status of INTERLNK-INTERSVR redirected drives.

```
INTERLNK [client=[server]] 
    client Specifies a client drive to redirect to a server drive. 
                Cancels redirection if no server drive is specified. 
   server Specifies a server drive to redirect to a client drive.
    Type INTERLNK with no parameters to show INTERLNK status.
```
INTERLNK.EXE must be loaded as a device driver in CONFIG.SYS in order to use this command.

## **INTERSVR**

#### **External - DOS 5.02 and above**

Provides serial or parallel file transfer and printing capabilities via redirected drives.

```
INTERSVR [drive:[...]] [/X=drive:[...]] [/LPT[:][n | address]] 
     [/COM[:][n | address]] [/baud:rate] [/v] [/b] 
     drive: Specifies the drive(s) to redirect 
    (by default, all drives are redirected).<br>/X=drive: Specifies the drive(s) to exclude.
                  Specifies the drive(s) to exclude.
     /LPT[n] Specifies a port to scan. (/LPT scans all LPT ports). 
     /LPT[address] Specifies a port address to scan.
     /COM[n] Specifies a port to scan. (/COM scans all COM ports). 
     /COM[address] Specifies a port address to scan.
                  Set a maximum serial baud rate.
     /B Displays the INTERLNK server screen in black and white. 
     /V Prevents conflicts with a computer's timer. Specify this 
                   switch if you have a serial connection between computers and 
                   one of them stops running when you use INTERLNK. 
INTERSVR /RCOPY 
Copies INTERLNK files from one computer to another, provided that the 
computers' serial ports are connected with a 7-wire null-modem cable.
```
### **JOIN**

#### **External - DOS 3.1 and above**

Joins a disk drive to a directory on another drive.

```
JOIN [drive1: [drive2:]path] 
JOIN drive1: /D 
  drive1: Specifies a disk drive that will appear as a directory on 
                   drive2. 
  drive2: Specifies a drive to which you want to join drive1. 
  path Specifies the directory to which you want to join drive1. It 
 must be empty and cannot be the root directory.<br>
\sqrt{D} Cancels any previous JOIN commands for the spec
                  Cancels any previous JOIN commands for the specified drive.
Type JOIN without parameters to list currently joined drives.
```
## **KEYB**

#### **External - DOS 3.3 and above**

Configures a keyboard for a specific language.

```
KEYB [xx[,[yyy][,[drive:][path]filename]]] [/E] [/ID:nnn] 
  xx Specifies a two-letter keyboard code. 
  yyy Specifies the code page for the character set. 
 [drive:][path]filename Specifies the keyboard definition file.
  /E Specifies that an enhanced keyboard is installed. 
  /ID:nnn Specifies the keyboard in use.
```
KEYB replaces the commands KEYBFR, KEYBGR, KEYBIT, KEYBSP and KEYBUK from DOS 3.0 to 3.2.

### **LABEL**

#### **External - DOS 3.0 and above**

Creates, changes, or deletes the volume label of a disk.

LABEL [drive:][label]

List of MS-DOS commands - Wikipedia, the free encyclopedia Page 16 sur 28

# **LOADFIX**

**External - DOS 5.0 and above**

Loads a program above the first 64K of memory, and runs the program.

```
LOADFIX [drive:][path]filename 
Use LOADFIX to load a program if you have received the message 
"Packed file corrupt" when trying to load it in low memory. 
,我们的人们就会在这里,我们的人们就会在这里,我们的人们就会在这里,我们的人们就会在这里,我们的人们就会在这里,我们的人们就会在这里,我们的人们就会在这里,我们
```
# **LOADHIGH or LH**

#### **Internal - DOS 5.0 and above**

Loads a program into the upper memory area.

```
LOADHIGH [drive:][path]filename [parameters] 
LOADHIGH [/L:region1[,minsize1][;region2[,minsize2]...]] 
         [drive:][path]filename [parameters]
/L:region1[,minsize1][;region2[,minsize2]]... 
             Specifies the region(s) of memory into which to load 
             the program. Region1 specifies the number of the first 
             memory region; minsize1 specifies the minimum size, if 
             any, for region1. Region2 and minsize2 specify the 
             number and minimum size of the second region, if any. 
             You can specify as many regions as you want. 
[drive:][path]filename
             Specifies the location and name of the program. 
parameters Specifies any command-line information required by 
             the program.
```
/L is only available in DOS 6 and above.

### **MEM**

#### **External - DOS 4.0 and above**

Displays the amount of used and free memory in your system.

```
MEM [/CLASSIFY | /DEBUG | /FREE | /MODULE modulename] [/PAGE] 
 /CLASSIFY or /C Classifies programs by memory usage. Lists the size of 
                 programs, provides a summary of memory in use, and lists 
                  the largest memory block available. 
 /DEBUG or /D Displays status of all modules in memory, internal drivers, 
and other information.<br>FREE or /F Displays information a
               Displays information about the amount of free memory left
 in both conventional and upper memory. 
                 Displays a detailed listing of a module's memory use.
                This option must be followed by the name of a module,
                 optionally separated from /M by a colon. 
 /PAGE or /P Pauses after each full screen of information.
```
### **MIRROR**

#### **External - DOS 5.0 and above**

Records information about one or more disks.

```
MIRROR [drive:[ ...]] [/1] [/Tdrive[-entries][ ...]] 
MIRROR [/U]
```
List of MS-DOS commands - Wikipedia, the free encyclopedia Page 17 sur 28

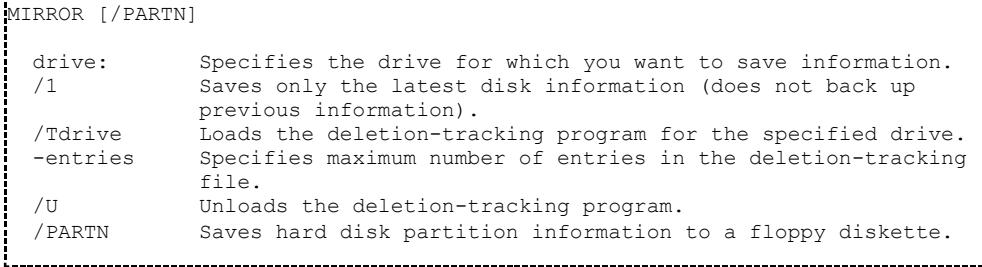

MIRROR is licensed from Central Point Software PC Tools

# **MKDIR or MD**

### **Internal - DOS 2.0 and above**

Creates a directory.

MKDIR [drive:]path MD [drive:]path 

## **MODE**

#### **External - DOS 1.0 and above**

Configures system devices.

```
Printer port: MODE LPTn[:] [COLS=c] [LINES=1] [RETRY=r]<br>Serial port: MODE COMm[:] [BAUD=b] [PARITY=p] [DATA=d]
                    MODE COMm[:] [BAUD=b] [PARITY=p] [DATA=d] [STOP=s] [RETRY=r]
Device Status: MODE [device] [/STATUS] 
Redirect printing: MODE LPTn[:]=COMm[:] 
Prepare code page: MODE device CP PREPARE=((yyy[...]) [drive:][path]filename) 
Select code page: MODE device CP SELECT=yyy 
Refresh code page: MODE device CP REFRESH 
Code page status: MODE device CP [/STATUS] 
Display mode: MODE [display-adapter][,n] 
                     MODE CON[:] [COLS=c] [LINES=n] 
Typematic rate: MODE CON[:] [RATE=r DELAY=d]
```
## **MORE**

#### **External - DOS 2.0 and above**

Displays output one screen at a time.

```
--------------------------------------
MORE < [drive:][path]filename 
command-name | MORE 
  [drive:][path]filename Specifies a file to display one screen at a time. 
  command-name Specifies a command whose output will be displayed.
```
# **MOVE**

### **External - DOS 6.0 and above**

Moves files and renames files and directories.

```
To move one or more files: 
MOVE [/Y | /-Y] [drive:][path]filename1[,...] destination 
To rename a directory: 
MOVE [drive:][path]dirname1 dirname2
```
#### List of MS-DOS commands - Wikipedia, the free encyclopedia Page 18 sur 28

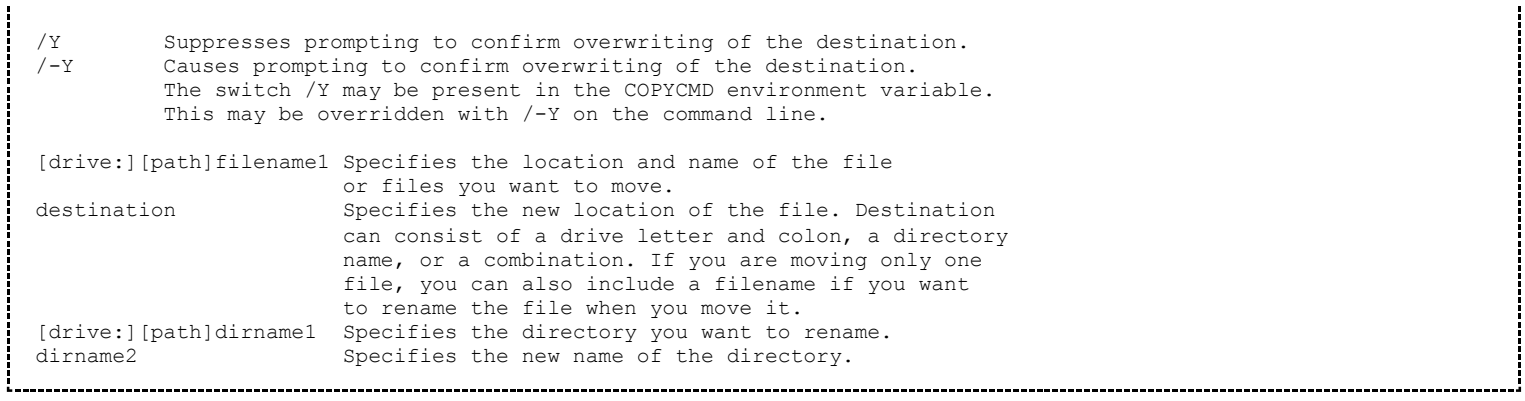

# **MSCDEX**

### **External - DOS 6.0 and above**

Loads the CD-ROM support utility.

```
MSCDEX /D:driver ... [/E] [/K] [/L:letter] [/M:buffers] [/S] [/V] 
  /D:driver Specifies name of CD-ROM driver 
 /E Load buffers in expanded memory (EMS)
  /K Load Kanji support 
 /L:letter Specifies first drive letter to use 
/M:buffers Specifies number of sector buffers<br>/S Load server environment support
             Load server environment support
  /V Display verbose memory usage statistics
```
## **MSD**

### **External - MS-DOS 6.0 and above**

Provides detailed technical information about your computer.

```
[/I] [/F[drive:][path]filename] [/P[drive:][path]filename]
    [/S[drive:][path][filename]] 
MSD [/B][/I] 
  /B Runs MSD using a black and white color scheme. 
   /I Bypasses initial hardware detection. 
  /F[drive:][path]filename Requests input and writes an MSD report to the 
                            specified file. 
  /P[drive:][path]filename Writes an MSD report to the specified file 
                            without first requesting input. 
  /S[drive:][path][filename] Writes a summary MSD report to the specified 
                            file. If no filename is specified, output is to 
                            the screen.
```
MSD is only included with MS-DOS versions, PC DOS uses QCONFIG.

# **NLSFUNC**

### **External - DOS 3.3 and above**

Loads country-specific information.

```
NLSFUNC [[drive:][path]filename] 
 [drive:][path]filename Specifies the file containing country-specific
                  information.
```
List of MS-DOS commands - Wikipedia, the free encyclopedia Page 19 sur 28

# **PATH**

#### **Internal - DOS 2.0 and above**

Displays or sets a search path for executable files.

```
PATH [[drive:]path[;...]] 
PATH ; 
Type PATH ; to clear all search-path settings and direct DOS to search 
only in the current directory.
Type PATH without parameters to display the current path.
```
## **PAUSE**

#### **Internal - DOS 1.0 and above**

Suspends processing of a batch program and displays the message "Press any key to continue...." (For DOS 4.01 and above) or "Strike a key when ready..." (For DOS 4.0 and below).

PAUSE

PAUSE originated as an internal command in 86-DOS.

## **POWER**

#### **External - DOS 5.02 and above**

Reduces power used by your computer.

```
POWER [ADV[:MAX | REG | MIN] | STD | OFF] 
 ADV[:MAX | REG | MIN] -- Reduces power by monitoring applications 
 and hardware devices. MAX provides the most power conservation, 
     REG provides average power conservation, and MIN provides the 
      least conservation. 
  STD -- Reduces power by monitoring hardware devices. 
 OFF -- Turns off power management.
```
POWER.EXE must be loaded as a device driver in CONFIG.SYS in order to use this command.

### **PRINT**

#### **External - DOS 2.0 and above**

Prints a text file while you are using other DOS commands.

```
PRINT [/D:device] [/B:size] [/U:ticks1] [/M:ticks2] [/S:ticks3] 
        [/Q:qsize] [/T] [[drive:][path]filename[ ...]] [/C] [/P] 
   /D:device Specifies a print device. 
 /B:size Sets the internal buffer size, in bytes.<br>/U:tricks1 Waits the specified maximum number of cl
               Waits the specified maximum number of clock ticks for the printer
                 to be available. 
  /M:ticks2 Specifies the maximum number of clock ticks it takes to print a 
                 character. 
  /S:ticks3 Allocates the scheduler the specified number of clock ticks for 
                background printing. 
  /Q:qsize Specifies the maximum number of files allowed in the print queue. 
 T Removes all files from the print queue.<br>
C Cancels printing of the preceding filen
               Cancels printing of the preceding filename and subsequent
                filenames.
```
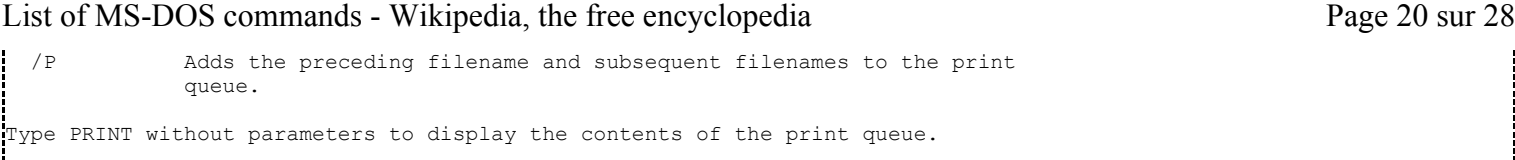

### **PROMPT**

#### **Internal - DOS 2.0 and above**

Changes the DOS command prompt.

```
PROMPT [text] 
   text Specifies a new command prompt. 
Prompt can be made up of normal characters and the following special codes: 
  $Q = (equal sign)<br>$S = (dollar siar)$$ $ (dollar sign)<br>$T Current time
        Current time
  $D Current date<br>$P Current driv
  $P Current drive and path<br>$V DOS version number
  $V DOS version number<br>$N Current drive
  SN Current drive<br>SG > (greater-tha
        > (greater-than sign)
  $L < (less-than sign)<br>$B < (pipe)$B | (pipe)<br>$H Backspac
        Backspace (erases previous character)
  $E Escape code (ASCII code 27)<br>$_ Carriage return and linefee
        Carriage return and linefeed
Type PROMPT without parameters to reset the prompt to the default setting.
```
# **QBASIC**

#### **External - MS-DOS 5.0 and above**

*Further information: QBASIC*

Starts the MS-DOS QBasic programming environment.

```
QBASIC [/B] [/EDITOR] [/G] [/H] [/MBF] [/NOHI] [[/RUN] [drive:][path]filename] 
 /B Allows use of a monochrome monitor with a color graphics card.<br>/EDITOR Starts the MS-DOS editor.
             Starts the MS-DOS editor.
 /G Provides the fastest update of a CGA screen.<br>
/H Displays the maximum number of lines possibl
 /H Displays the maximum number of lines possible for your hardware.<br>/MBF Converts the built-in functions MKS$. MKD$. CVS. and CVD to
             Converts the built-in functions MKS$, MKD$, CVS, and CVD to
 MKSMBF$, MKDMBF$, CVSMBF, and CVDMBF, respectively.<br>
/NOHI Allows the use of a monitor without high-intensity
             Allows the use of a monitor without high-intensity support.
  /RUN Runs the specified Basic program before displaying it. 
  [[drive:][path]filename] Specifies the program file to load or run.
```
QBASIC replaces GW-BASIC from earlier versions of DOS.

# **QCONFIG**

### **External - PC DOS 6.1 and above**

Displays detailed technical information about your computer.

```
QCONFIG [/?][/A][/C][/D][/E][/I][/O[file]][/P][/Q] [key="text"] 
    /? Displays this help information. 
   /A Displays all Micro Channel adapters supported by QCONFIG.<br>/C Displays additional detail on async ports.
    /C Displays additional detail on async ports. 
            Displays a detailed listing of hardware.
```
http://en.wikipedia.org/wiki/List\_of\_MS-DOS\_commands 31/07/2013

 /E Displays current environment. /I Displays CONFIG.SYS & AUTOEXEC.BAT. Redirects output to file QCONFIG.OUT. /Ofile Redirects output to file (anyname).<br>/P Pauses the output between screens. Pauses the output between screens. /Q Does not display redirect message. key="text" Defines key with text to appear in output (must be last option). 

QCONFIG is only included with PC DOS versions and replaces the Microsoft MSD utility.

# **RECOVER**

### **External - DOS 2.0 to DOS 5.0**

Recovers readable information from a bad or defective disk.

```
RECOVER [drive:][path]filename 
RECOVER drive:
```
# **REM**

### **Internal - DOS 1.0 and above**

Records comments (remarks) in a batch file or CONFIG.SYS.

REM [comment]

# **RENAME or REN**

### **Internal - DOS 1.0 and above**

Renames a file or files.

RENAME [drive:][path]filename1 filename2 REN [drive:][path]filename1 filename2 Note that you cannot specify a new drive or path for your destination file. Use MOVE to move files from one directory to another, or to rename a directory. 

RENAME (but not its alias REN) originated as an internal command in 86-DOS.

# **REPLACE**

### **External - DOS 3.2 and above**

Replaces files.

```
REPLACE [drive1:][path1]filename [drive2:][path2] [/A] [/P] [/R] [/W] 
REPLACE [drive1:][path1]filename [drive2:][path2] [/P] [/R] [/S] [/W] [/U] 
 [drivel:][path1]filename Specifies the source file or files.
 [drive2:][path2] Specifies the directory where files are to be
                       replaced. 
 /A Adds new files to destination directory. Cannot
                       use with /S or /U switches. 
 /P Prompts for confirmation before replacing a file or
                       adding a source file. 
  /R Replaces read-only files as well as unprotected
```

```
 files. 
 /S Replaces files in all subdirectories of the 
                       destination directory. Cannot use with the /A 
switch.<br>
/W Waits f
                      Waits for you to insert a disk before beginning.
 /U Replaces (updates) only files that are older than 
                       source files. Cannot use with the /A switch.
```
## **RESTORE**

#### **External - DOS 2.0 and above**

Restores files that were backed up by using the BACKUP command.

```
RESTORE drive1: drive2:[path[filename]] [/S] [/P] [/B:date] [/A:date] [/E:time] 
  [/L:time] [/M] [/N] [/D] 
 drive1: Specifies the drive on which the backup files are stored. 
 drive2:[path[filename]] 
           Specifies the file(s) to restore. 
 /S Restores files in all subdirectories in the path. 
  /P Prompts before restoring read-only files or files changed since 
the last backup (if appropriate attributes are set).<br>/B Restores only files last changed on or before the sp
          Restores only files last changed on or before the specified date.
  /A Restores only files changed on or after the specified date. 
  /E Restores only files last changed at or earlier than the specified 
time.<br>I<sub>L</sub> Resto
          Restores only files changed at or later than the specified time.
 /M Restores only files changed since the last backup. 
  /N Restores only files that no longer exist on the destination disk. 
  /D Displays files on the backup disk that match specifications.
```
# **REXX**

#### **External - PC DOS 7**

*Further information: REXX*

-------------------------------

Execute a REXX program.

```
REXX filename [parameters] 
  filename Specifies the name of the REXX program to execute. 
  parameters Specifies any parameters for the REXX program.
```
## **REXXDUMP**

#### **External - PC DOS 7**

Dump the variables of an active REXX procedure.

REXXDUMP

### **RMDIR or RD**

#### **Internal - DOS 2.0 and above**

Removes (deletes) a directory.

```
.<br>RMDIR [drive:lpath
RD [drive:]path
```
# **SCANDISK**

### **External - MS-DOS 6.2 and above**

Runs the ScanDisk disk-repair program.

```
To check and repair a drive, use the following syntax:
    SCANDISK [drive: | /ALL] [/CHECKONLY | /AUTOFIX [/NOSAVE]] [/SURFACE] 
To check and repair an unmounted DriveSpace compressed volume file, use: 
   SCANDISK drive:\DRVSPACE.nnn [/CHECKONLY | /AUTOFIX[/NOSAVE]] 
To examine a file for fragmentation, use the following syntax:
   SCANDISK /FRAGMENT [drive:][path]filename 
To undo repairs you made previously, use the following syntax: 
  SCANDISK /UNDO [drive:] 
For [drive:], specify the drive containing your Undo disk. 
/ALL Checks and repairs all local drives. 
/AUTOFIX Fixes damage without prompting. 
/CHECKONLY Checks a drive, but does not repair any damage. 
.<br>IN CUSTOM Configures and runs ScanDisk according to SCANDISK.INI settings.<br>IN SAVE With AUTOFIX, deletes lost clusters rather than saving as files
            With /AUTOFIX, deletes lost clusters rather than saving as files.
/NOSUMMARY With /CHECKONLY or /AUTOFIX, prevents ScanDisk from stopping at 
 summary screens. 
            Performs a surface scan after other checks.
/MONO Configures ScanDisk for use with a monochrome display. 
To check and repair the current drive, type SCANDISK without parameters.
```
Scandisk is only included with MS-DOS versions.

## **SET**

### **Internal - DOS 2.0 and above**

Displays, sets, or removes DOS environment variables.

```
SET [variable=[string]] 
 variable Specifies the environment-variable name. 
 string Specifies a series of characters to assign to the variable. 
Type SET without parameters to display the current environment variables.
```
## **SETVER**

#### **External - DOS 5.0 and above**

Sets the version number that DOS reports to a program.

```
Display current version table: SETVER [drive:path]
Add entry: The SETVER [drive:path] filename n.nn<br>Delete entry: The SETVER [drive:path] filename /DELI
                            SETVER [drive:path] filename /DELETE [/QUIET]
 [drive:path] Specifies location of the SETVER.EXE file.<br>filename Specifies the filename of the program.
 filename Specifies the filename of the program.<br>n.nn Specifies the DOS version to be report
               specifies the DOS version to be reported to the program.
  /DELETE or /D Deletes the version-table entry for the specified program. 
  /QUIET Hides the message typically displayed during deletion of 
                 version-table entry.
```
SETVER.EXE must be loaded as a device driver in CONFIG.SYS in order to use this command. While the internal version setting functionality was present in DOS 4, the SETVER command did not appear until DOS 5.

# **SHARE**

List of MS-DOS commands - Wikipedia, the free encyclopedia Page 24 sur 28

Installs file-sharing and locking capabilities on your hard disk.

```
SHARE [/F:space] [/L:locks] [/NOHMA] 
  /F:space Allocates file space (in bytes) for file-sharing information. 
 /L:locks Sets the number of files that can be locked at one time. 
 /NOHMA Don't load code into the HMA.
```
/NOHMA is only available in PC DOS 7.

## **SHIFT**

### **Internal - DOS 2.0 and above**

Changes the position of replaceable parameters in a batch file.

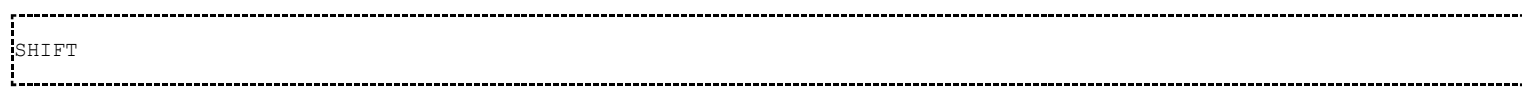

## **SMARTDRV**

### **External - DOS 6.0 and above**

Installs and configures the SMARTDrive disk-caching utility.

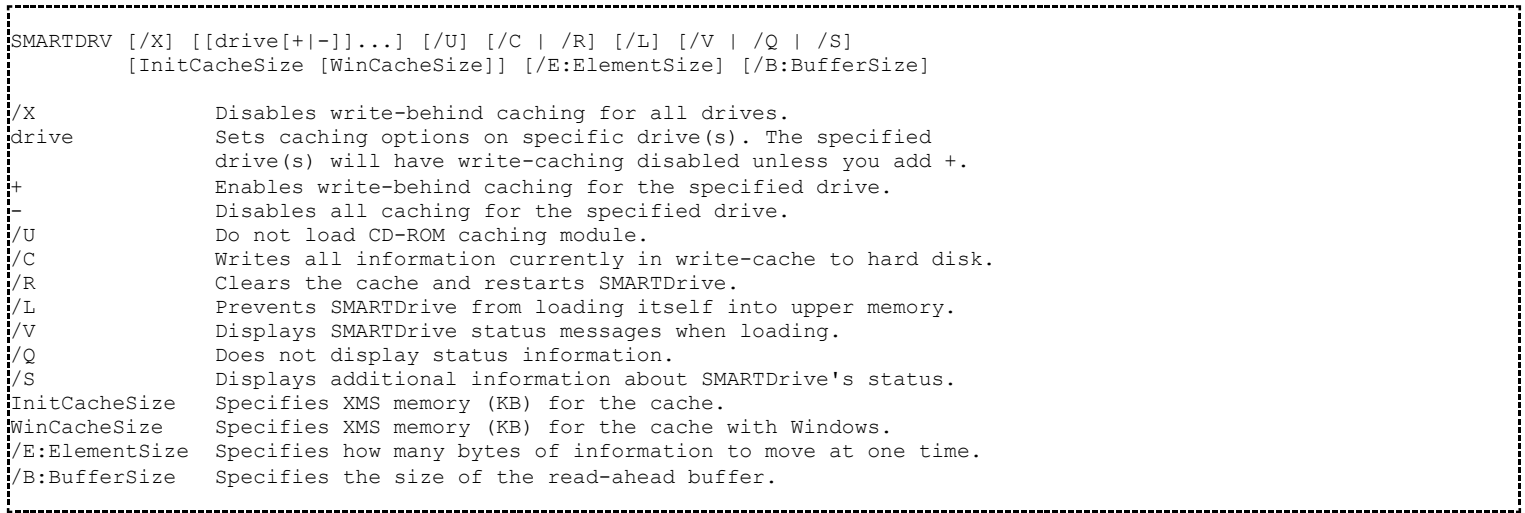

## **SORT**

### **External - DOS 2.0 and above**

Sorts input and writes results to the screen, a file, or another device.

```
SORT [/R] [/+n] < [drive1:][path1]filename1 [> [drive2:][path2]filename2] 
[command || SORT [/R] [/+n] [> [drive2:] [path2] filename2]
  /R Reverses the sort order; that is, sorts Z to A, 
 then 9 to 0.<br>
/+n Sorts the fi
                      Sorts the file according to characters in
                       column n. 
 [drive1:][path1]filename1 Specifies a file to be sorted.
 [drive2:][path2]filename2 Specifies a file where the sorted input is to be
                       stored. 
  command Specifies a command whose output is to be sorted.
```
# **SUBST**

### **External - DOS 3.1 and above**

Associates a path with a drive letter.

```
SUBST [drive1: [drive2:]path] 
SUBST drive1: /D 
  drive1: Specifies a virtual drive to which you want to assign a path. 
  [drive2:]path Specifies a physical drive and path you want to assign to 
                 a virtual drive. 
  /D Deletes a substituted (virtual) drive. 
Type SUBST with no parameters to display a list of current virtual drives.
```
# **SYS**

### **External - DOS 1.0 and above**

Copies DOS system files and command interpreter to a disk you specify.

```
SYS [drive1:][path] drive2: 
 [drive1:][path] Specifies the location of the system files.
 drive2: Specifies the drive the files are to be copied to.
```
SYS originated as an external command in 86-DOS.

## **TIME**

### **External - DOS 1.0 Internal - DOS 1.1 and above**

Displays or sets the system time.

```
TIME [time] 
Type TIME with no parameters to display the current time setting and a prompt 
for a new one. Press ENTER to keep the same time.
```
# **TREE**

### **External - DOS 2.0 and above**

Graphically displays the directory structure of a drive or path.

```
TREE [drive:][path] [/F] [/A] 
  /F Displays the names of the files in each directory. 
  /A Uses ASCII instead of extended characters.
```
# **TRUENAME**

## **Internal - DOS 4.0 and above**

Returns a fully qualified filename.

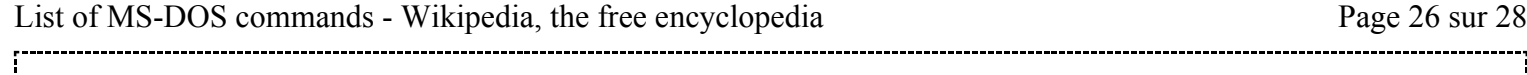

TRUENAME [drive:][path]filename

This command was undocumented in DOS 3.x.

## **TYPE**

#### **Internal - DOS 1.0 and above**

Displays the contents of a text file.

TYPE [drive:][path]filename 

TYPE originated as an internal command in 86-DOS.

### **UNDELETE**

#### **External - DOS 5.0 and above**

Restores files previously deleted with the DEL command.

```
UNDELETE [[drive:][path]filename] [/DT | /DS | /DOS] 
UNDELETE [/LIST | /ALL | /PURGE[DRIVE] | /STATUS | /LOAD | /UNLOAD 
           /S[DRIVE] | /T[DRIVE]-entrys ]] 
  /LIST Lists the deleted files available to be recovered. 
 /ALL Recovers files without prompting for confirmation.<br>
/DOS Recovers files listed as deleted by MS-DOS.
                       Recovers files listed as deleted by MS-DOS.
  /DT Recovers files protected by Delete Tracker. 
  /DS Recovers files protected by Delete Sentry. 
  /LOAD Loads Undelete into memory for delete protection. 
                       Unloads Undelete from memory.
  /PURGE[drive] Purges all files in the Delete Sentry directory. 
 /STATUS Display the protection method in effect for each drive.<br>
/S[drive] Enables Delete Sentry method of protection.
                       Enables Delete Sentry method of protection.
  /T[drive][-entrys] Enables Delete Tracking method of protection.
```
UNDELETE is licensed from Central Point Software PC Tools

## **UNFORMAT**

#### **External - DOS 5.0 and above**

Restores a disk erased by the FORMAT command.

```
UNFORMAT drive: [/J] 
UNFORMAT drive: [/U] [/L] [/TEST] [/P] 
UNFORMAT /PARTN [/L] 
  drive: Specifies the drive to unformat. 
  /J Verifies that the mirror files agree with the system information 
 on the disk.<br>Informats wi
          Unformats without using MIRROR files.
  /L Lists all file and directory names found, or, when used with the 
           /PARTN switch, displays current partition tables. 
  /TEST Displays information but does not write changes to disk. 
  /P Sends output messages to printer connected to LPT1. 
          Restores disk partition tables.
```
UNFORMAT is licensed from Central Point Software PC Tools

## **VER**

### **Internal - DOS 2.0 and above**

Displays the DOS version.

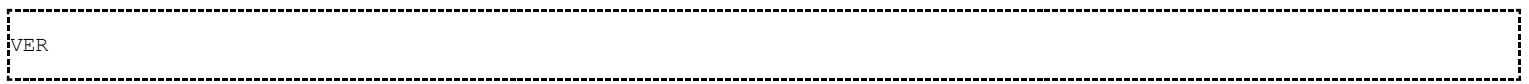

The undocumented /R switch displays the revision level and where DOS is loaded (low, HMA or ROM) in DOS 5 and above.

Version returned:

- MS-DOS up to 6.22, typically derive the DOS version from the DOS kernel. This may be different from the string it prints when it starts.
- PC DOS typically derive the version from an internal string in COMMAND.COM (so PC DOS 6.1 COMMAND.COM reports the version as 6.10, although the kernel version is 6.00.)
- DR-DOS reports whatever value the reserved environment variable VER holds.

## **VERIFY**

### **Internal - DOS 2.0 and above**

Tells DOS whether to verify that your files are written correctly to a disk.

VERIFY [ON | OFF] Type VERIFY without a parameter to display the current VERIFY setting. 

## **VOL**

### **Internal - DOS 2.0 and above**

Displays the disk volume label and serial number, if they exist.

VOL [drive:] 

# **XCOPY**

#### **External - DOS 3.2 and above**

Copy entire directory trees.

```
XCOPY [/Y|/-Y] source [destination] [/A|/M] [/D:date] [/P] [/S] [/E] [/V] [/W] 
 source Specifies the file(s) to copy.
  destination Specifies the location and/or name of new files. 
  /A Copies files with the archive attribute set, 
               doesn't change the attribute. 
  /M Copies files with the archive attribute set, 
               turns off the archive attribute. 
 /C Ignores errors.<br>
/D:date Copies files ch
 /D:date Copies files changed on or after the specified date.<br>/P Prompts you before creating each destination file.
             Prompts you before creating each destination file.
  /S Copies directories and subdirectories except empty ones. 
  /E Copies any subdirectories, even if empty. 
 /V Verifies each new file.<br>/W Prompts you to press a
              Prompts you to press a key before copying.
  /Y Suppresses prompting to confirm you want to overwrite an 
                existing destination file.
```
 /-Y Causes prompting to confirm you want to overwrite an existing destination file. The switch /Y may be preset in the COPYCMD environment variable. This may be overridden with /-Y on the command line 

/Y and /-Y are only available in DOS 6 and above.

/C is only available under MS-DOS 7.0-8.0 (provided by XCOPY32).

Renaming the XCOPY program file to MCOPY under MS-DOS 3.2, the command will no longer ask for confirmation if the target was meant as file or directory. Instead, it will then automatically assume the target to be an directory, if the source was given as a directory or as multiple files or was ending on "\".

### **See also**

- Command Line Interface
- List of CONFIG.SYS directives
- ◾ DOS

### **External links**

- Command Reference (http://technet.microsoft.com/en-us/library/cc754340.aspx) : Microsoft TechNet Database "Command Reference"
- The MS-DOS 6 Technical Reference on TechNet (http://technet.microsoft.com/en-us/library/cc749839.aspx) contains the official Microsoft MS-DOS 6 command reference documention.
- DR-DOS 7.03 online manual (http://www.drdos.com/dosdoc/)
- MDGx MS-DOS Undocumented + Hidden Secrets (http://www.mdgx.com/secrets.htm)

There are several guides to DOS commands available that are licenced under the GNU Free Documentation License:

- The FreeDOS Spec (http://fd-doc.sourceforge.net/wiki/index.php) at SourceForge is a plaintext specification, written in 1999, for how DOS commands should work in FreeDOS
- MS-DOS commands (http://www.computerhope.com/msdos.htm)
- A Collection of Undocumented and Obscure Features in Various MS-DOS Versions (http://www.textfiles.com/hacking/MICROSOFT/dosundoc.txt)

Retrieved from "http://en.wikipedia.org/w/index.php?title=List\_of\_MS-DOS\_commands&oldid=565544594" Categories: MS-DOS/Windows Command Prompt commands DOS commands Microsoft lists Computing commands

- This page was last modified on 30 July 2013 at 14:34.
- Text is available under the Creative Commons Attribution-ShareAlike License; additional terms may apply. By using this site, you agree to the Terms of Use and Privacy Policy. Wikipedia® is a registered trademark of the Wikimedia Foundation, Inc., a non-profit organization.